1. Adım: [https://sis.kayseri.edu.tr/oibs/ina\\_app/](https://sis.kayseri.edu.tr/oibs/ina_app/) linki üzerinden sisteme giriş yapıldıktan sonra sonuçlar kısmından "online kayıt işlemleri" sekmesi seçilir.

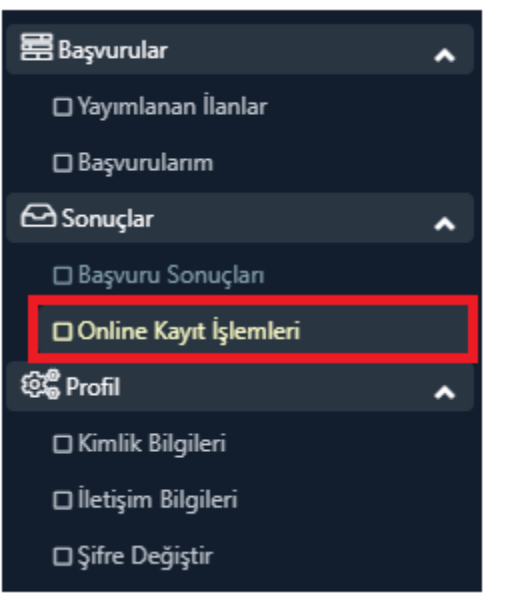

2. Adım: Açılsan sayfadan "online kayıt yap" butonuna tıklanır.

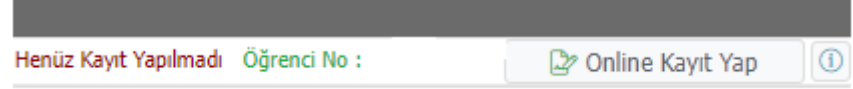

3. Adım: Açılan sayfada "Kabul Ediyorum" işaretlenip "Sayıların Toplamı" girilir ve Kaydet butonuna basılır.

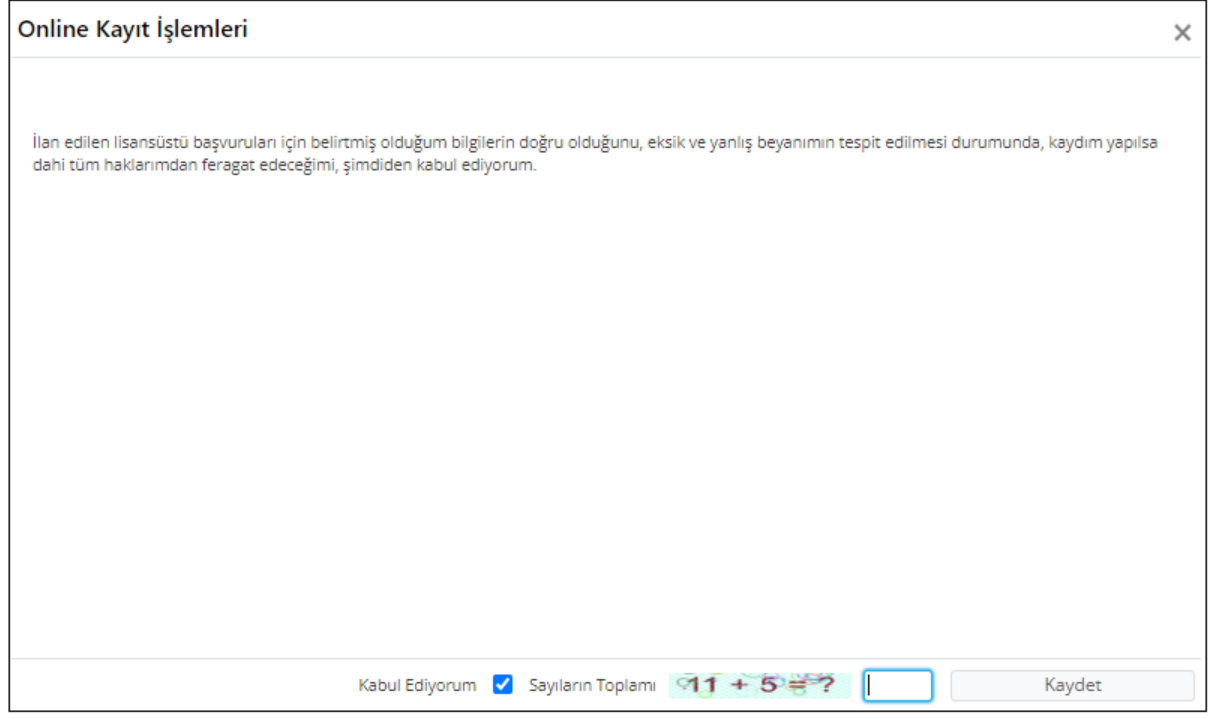